# 近世絵画史料から見る景観視点場の推定表示システムの構築 - 機械学習による風景画の作画方角の推定 -

### 片岡勲人**\***・関口敦仁**\*\***

## **A System construction to Estimate Middle and Modern Ages Landscape Painters' Viewpoints - Machine Learning display system for landscape viewpoint field -**

#### Isato KATAOKA\*, Atsuhito SEKIGUCHI\*\*

In this paper, we report a trial and a verification of "Machine Learning display system for landscape viewpoint field". we used developed landscape reasoning display system [1]-[5] to verify the historical materials of landscape paintings. As next step, we developed a Machine Learning reasoning display system that can guess the viewpoint of the landscape painting. Even if there were obstacles, we were able to show the possibility of showing correct reasoning.

**Keywords**: 視点場(viewpoint),デジタル標高モデル(DEM),コンピュータ・グラフィックス  $(\text{Computer Graphics})$  GIS:地理情報システム (GIS: geographic information system)

### 1.はじめに

本稿では,「景観視点場の推定表示システム」の構 築と改良として,機械学習の導入の可能性について 報告する.

日本近世絵画の特徴の一つに"独特な写実性"が 挙げられるだろう.例えば,葛飾北斎「富嶽三十六 景」において、ひとつひとつのモチーフの外形は写 実的に描写されている.しかし,それらの配置につ いては,前後関係を崩すことなく位置をずらして表 現されることが見出されている[1][5].

筆者らは,江戸時代後期の日本画家による風景絵 画と現地風景と比較することで,近世絵画の写実性 の特徴を明らかしようと試みている.具体的には, CG 空間にモチーフ,カメラ,地図を連動させ,視点 場からの風景 を CG で再現することで検証をおこ なっている.CG カメラの位置や姿勢を同 CG 内の 古地図と航空写真の上でリアルタイムに調整するこ とで,風景画と同じ構図の視点場を探すツールを開 発している[2]. 風景モチーフの輪郭抽出機能を利用 し,山の稜線を実線で描画することで風景画と比較 しやすくしたことや、CG カメラの追従機能を利用 して視点場の移動ごとに山々を自動で追従するよう に改良してきた[3].また,作画地点の現地風景と風

景絵画を重ね合わせ,リアルタイムで現代のカメラ 映像のモチーフの縦横比をアレンジできるタブレッ ト型端末を開発した[4].

これらの発展として,機械学習による風景画の視 点場推定システムの試作を行った.

現代の地理情報技術[6][7]による山の稜線抽出と 近世風景画特有の縦方向の誇張を施された風景CG 画像[3]を用いて,観察方角と風景画の関係を明示し た教師あり機械学習モデルを作成した.

既に視点場推定済みの風景絵画[5]を用いて機械 学習による視点場推定システムを検証したところ, 観察対象の富士山の前景に松などが重なっていても, 90%の精度で観察方向を推定できることを確認した.

### 2.機械学習モデルの作成

視点場推定の機械学習モデルの作成にあたり、試 作モデルとして富士山を用いた. (1) 富士山の 3DCG モデル,(2)機械学習用の画像作成,(3) 機械学習の3節に分けて説明する.

2.1.富士山の 3DCG モデル

第1段階として、国土地理院[6]から、富士山周辺 のデジタル標高データ (DEM) を入手する. ユーザ

片岡勲人 正会員 東海大学観光学部 (Tokai University) 〒**151-8677** 東京都渋谷区富ヶ谷2丁目28-4E-mail:**isato@tokai-u.jp**

\*\* 関口敦仁 愛知県立芸術大学 美術学部(Aichi University of the Arts)

ー登録とダウンロードごとにアンケートへの返答が 必要だが、無料で利用することができる. 入手した DEM は JPGIS(GML)形式で zip 圧縮されている. フ ァイルアーカイバーで展開しても,そのままでは利 用できない.

第 2 段階として,「国土地理院の基盤地図情報 数 値標高モデル JPGIS(GML)形式をGeoTIFFに変換す る Python スクリプト」[7]を用いて,地理情報が埋め 込まれた GeoTIFF (Tagged Image File Format) 画像フ ァイルを作成する.変換スクリプトは GitHub から 入手可能である. Windows の場合, 国土地理院の zip ファイルをファイル展開せずに,そのまま[7]から入 手したバッチファイルにドラッグすることで, GeoTIFF に変換することができる. (図1参照)

第 3 段階として,生成した GeoTIFF を富士山のみ となるように,フリーフトウェアの地理情報システ ム QGIS[8]を用いてデータ抽出する.インストール した後に起動した QGIS へ GeoTIFF をドラッグする と,GeoTIFF 全体が表示される.拡大ツールなどを 利用し,富士山にズームした後,レイヤーパネルか ら GeoTIFF を右クリックし,「エクスポート」から,

「名前を付けて保存」を選択する.ダイアログが表 示されるので,ファイル名と「キャンバスの領域」 を選択し,富士山のみの GeoTIFF を保存する.(図2 参照)

第 4 段階として,第 3 段階で生成した GeoTIFF 画 像を3DCG 表示する.3DCG 表示は Blender[9]と BlenderGIS プラグイン[10]を用いる. BlenderGIS の 動作には, 文献[10]の中の wiki タブにある 「Installation instructions」 を参照し, GDAL(地理 空間情報データフォーマットのための変換用ライブ ラリ)のインストールと Numpy (プログラミング言 語 Python における数値計算を効率的に行うための 拡張モジュール)の更新が必要である.

BlenderGISがインストールできたら,Blendr のedit メニューから Preference を開き, BlenderGISの設定を 行う.Add-on タブを選び,BlenderGIS を選択,Spatial Reference System から+Add を選び, JGD2011 を検 索して追加する.

これらの準備が整えば、図3に示す、Blender 画面に 表示される GIS ボタンから GeoTIFF を3DCG 空間 に読み込むことができる.ただし,初めに Import ボ タン上部にある Web geodata から Basemap を読み込 んでおく必要があり,筆者は富士山頂部分をズーム レベル 18 で読み込んでおいた.原因が定かでない のだが,ベースマップを事前に読み込んでおかない と,GeoTIFF の読み込みで縦横方向の大きさが縮小 されてしまう現象が生じてしまう. なお、事前にベ ースマップが読み込まれていれば,この現象は発生 しない.

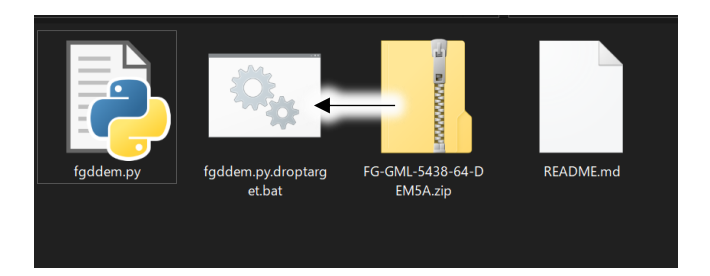

図1 ダウンロードした GML ファイルをfgddemバッチフ ァイルにドラッグする.

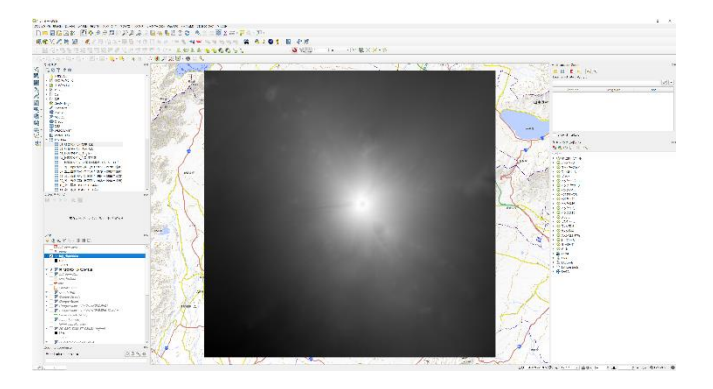

図 2 QGIS を用いて富士山のみ抽出した GeoTIFF

| Add<br>∍            |                     |
|---------------------|---------------------|
| $\checkmark$ Search |                     |
| Query:              | <b>JGD2011</b>      |
| Results:            | JGD2011             |
| Definition:         | EPSG:6668           |
| S<br>Description:   | <b>JGD2011</b><br>٠ |
| Description:<br>ገ   |                     |
|                     | OK                  |

図 3 BlenderGIS に日本測地系 JGD2011 の追加が必要.

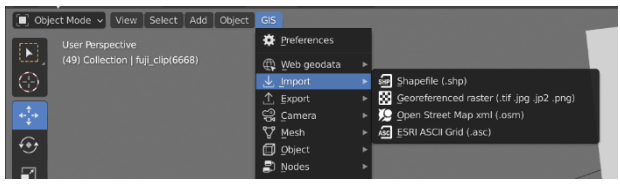

図 4 BlenderGIS のメニュー.GeoTIFF の Import の 前に Web geodata から Basemap の読み込みが必要

### 2.2.機械学習用の画像作成

まず、富士山とカメラ、光源の配置について説明 する.(図5参照)富士山を中心として,カメラを公 転移動させることで富士山全周からのイメージを1 度ごとに生成した.

また,山の谷などの稜線を明確に示すため,光源 もカメラ同様に公転移動させ,カメラから相対的に 同様な光が当たり、陰影により山の形が明確になる ようにした.

カメラ方向から富士山の奥に見える白い板は富士 山の灰色を強調するためのものである.

文献[4]で検証した通り、近世風景絵画には縦方向 の大きさの誇張が見られる. (図 6 参照) 本機械学習 においても,縦方向の誇張がある場合とない場合, いずれの場合でも学習用画像を生成ることとした. (図7,8参照)

### 3.機械学習の推定

機械学習の推定プログラムとして,文献[12]の犬 猫の Deep Learning による分類を参考にした.富士山 の東側と南東側を識別するようにデータセットを作 成した. 文献[12]では規定サンプル数以上の画像が ある場合,角度を変化させ学習させているが,本件 では,1度ごとの富士山画像のうち,偶数の角度を そのまま学習させ,奇数の角度の場合は風景画の傾 き角度を変化させて機械学習させた.

機械学習による近世風景画の評価対象として「公 余探勝図巻」[12]を選択した. 視点場の検証済み[5] であるためである.図7に示す箱根山中富士見はの 視点場は山中城で富士山からの方角は東を0度とし て南方向に50度、方角としては南東である.また 図8に示す藤沢・遊行寺の視点場は東方向である. 図7と8ともに図の下にある富士山のサムネイル画 像は学習に用いた CG 画像である.

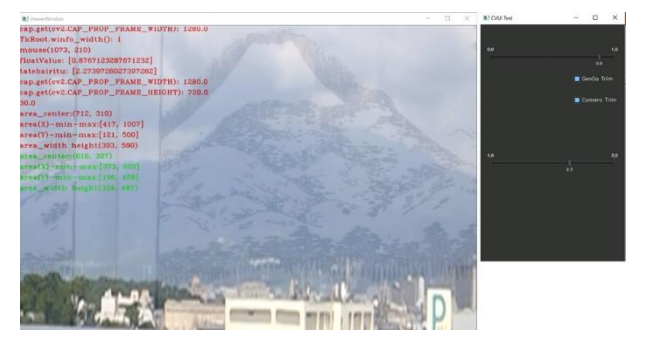

図 6 タブレット型風景画検証システム(2020 年 8 月 31 日・筆者撮影)絵画と実風景の縦 2.3 倍重ね合わせ

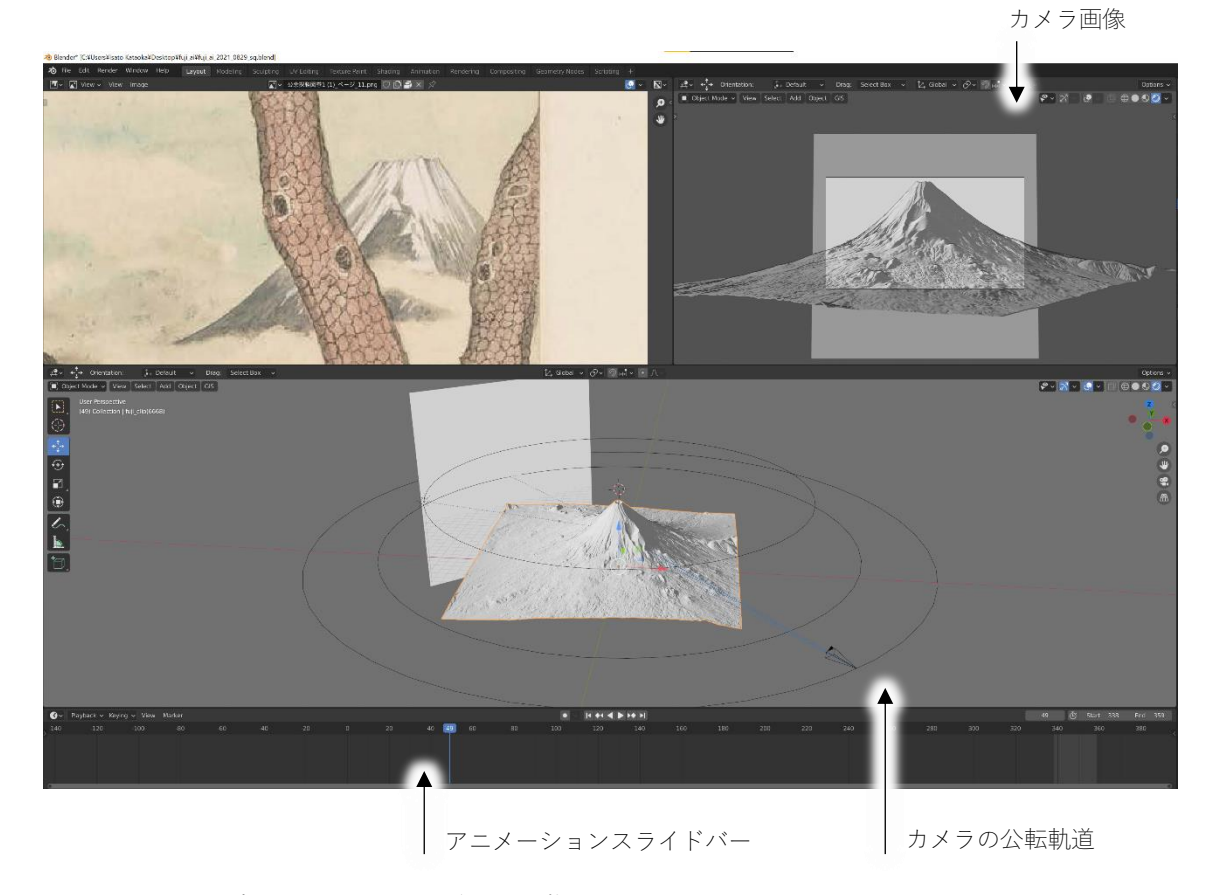

図 5 GeoTIFF を読み込み3DCG 表示させた状態

## 4.まとめ

推論結果として、図7の箱根山中では、誇張表現 の有無のいずれも 99%の確率で推論が正しかった. また,図8の藤沢・遊行寺では誇張表現をした学習 モデルでのみ 90%の確率で正しい推論を示した.

誇張表現の有無いずれの場合も,富士山の前景に 松が描かれているとしても,正しく推定したことは 驚きである.

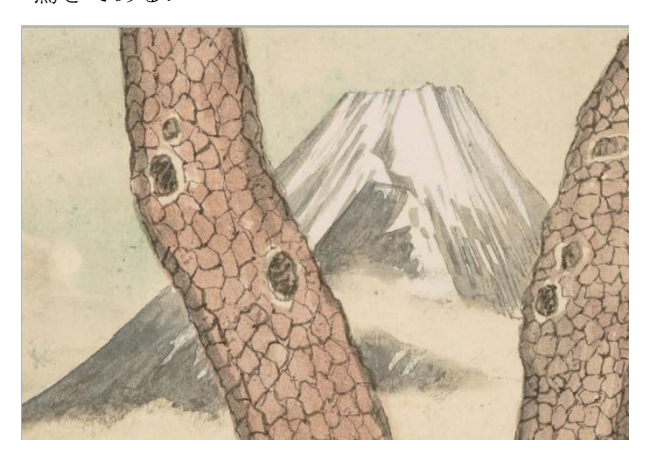

 $[[9.9966919e-01 3.3086832e-04]]$  $\Gamma$ >>> 南東側

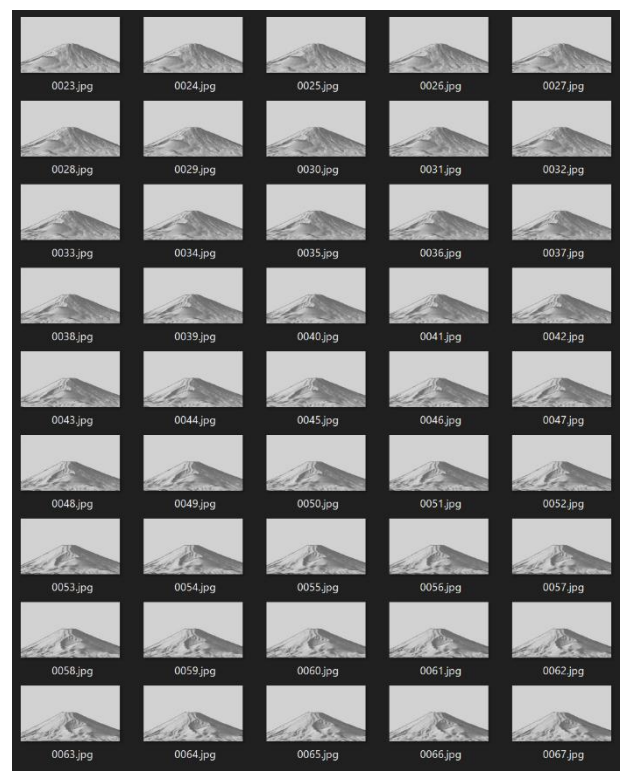

図 7 誇張表現なし学習モデルで正しい推論をした例 公余探勝図巻の箱根山中より

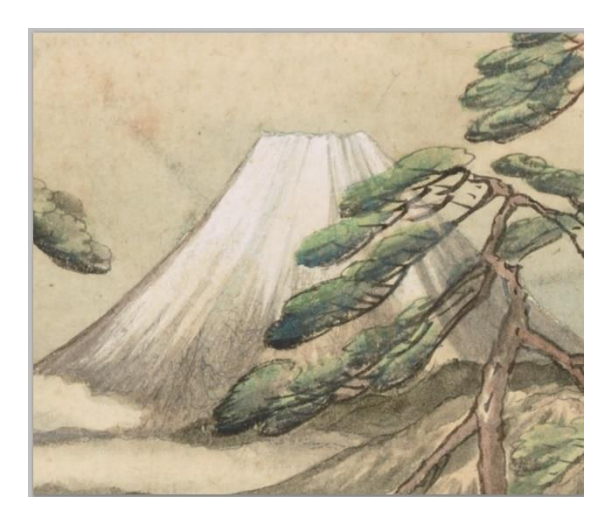

[[0.09749935 0.9025006 ]] >>> 東側

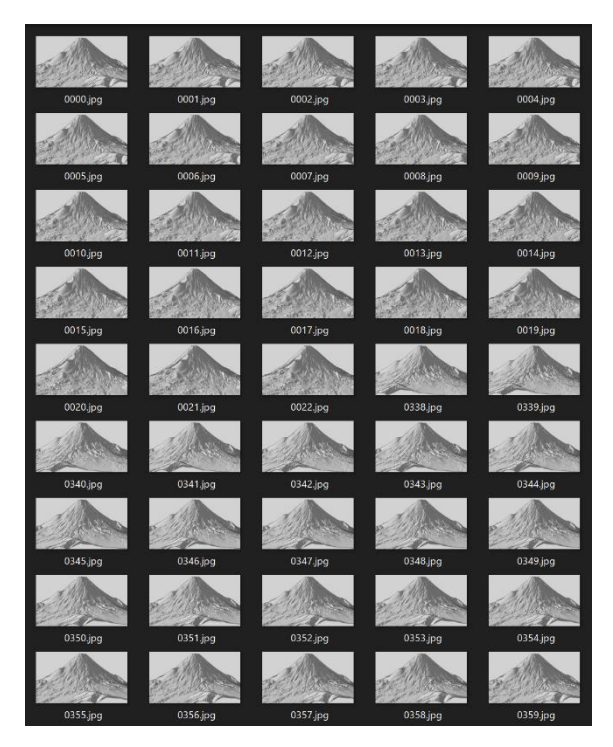

図 8 誇張表現なし学習モデルで正しい推論をせ ず、誇張表現の楽手モデルで正しい推論をした例 公余探勝図巻の藤沢より

## 参考文献

[1] 関口敦仁,「地理情報を比較利用した近世絵画で の写実性について —葛飾北斎『富嶽三十六景』 をめぐる考察—」, 情報科学芸術大学院大学紀 要, vol. 1, pp. 39–52, 2009.

- [2] 片岡勲人 関口敦仁, 「近世絵画史料から見る 景観視点場の推定表示システムの構築 —マル チ地理情報データの複合連動による3DCG 表示 システム—」, 第 28 回地理情報システム学会研 究発表大会,2019.
- [3] 片岡勲人 関口敦仁, 「近世絵画史料から見る 景観視点場の推定表示システムの構築 : 谷文 晁・公余探勝図巻を事例として」, 東海大学紀 要. 観光学部 (10), pp. 29-38, 2020.
- [4] 片岡勲人 関口敦仁, 「近世風景絵画史料の写 実形態比較などの解析システムの構築 —タブ レット型風景画検証システム—」, 第 29 回地理 情報システム学会研究発表大会,2020.
- [5] 関口敦仁 片岡勲人,「日本の近世風景画におけ る写実性の検証」, 愛知県立芸術大学紀要 (50), pp. 69-80, 2021.
- [6] 国土地理院「基盤地図情報ダウンロードサービ ス - 国土地理院」[Online]. Available at: https://fgd.gsi.go.jp/download/menu.php [参照: 7 月 2019-8 月 2021].
- [7] 「 minorua/fgddem.py · GitHub 」 [Online]. Available at: https://github.com/minorua/fgddem.py [参 照: 7-8 月-2020].
- [8] QGIS 「 Download 」 [Online]. Available at:https://qgis.org/ja/site/forusers/down load.html [参照: 7 月 2019-8 月 2021].
- [9] Blender.org「Download」[Online]. Available at: https://www.blender.org/download/ [参 照: 7月 2019-8月 2021].
- [10] domlysz「BlenderGIS: Blender addons to make - GitHub」[Online]. Available at: https://github.com/domlysz/BlenderGIS [参 照: 7月 2019-8月 2021].
- [11] 国立文化財機構「公余探勝図巻 e 国宝 国 立文化財機構」[Online]. Available at: https://emuseum.nich.go.jp/detail?langId= &content\_base\_id=100324&content\_part\_id=0 00&content\_pict\_id=000 [参照: 7 月-8 月 2021]
- [12] AI Academy「Deep Learning で犬・猫を分類し てみよう」[Online]. Available at: https://aiacademy.jp/texts/show/?id=164 [参照: 4 月 2021-8 月 2021].